## **[Previous Next Product Navigation Magento 2](http://shreejiinfosys.co.in/previous-next-product-navigation-magento-2.html)**

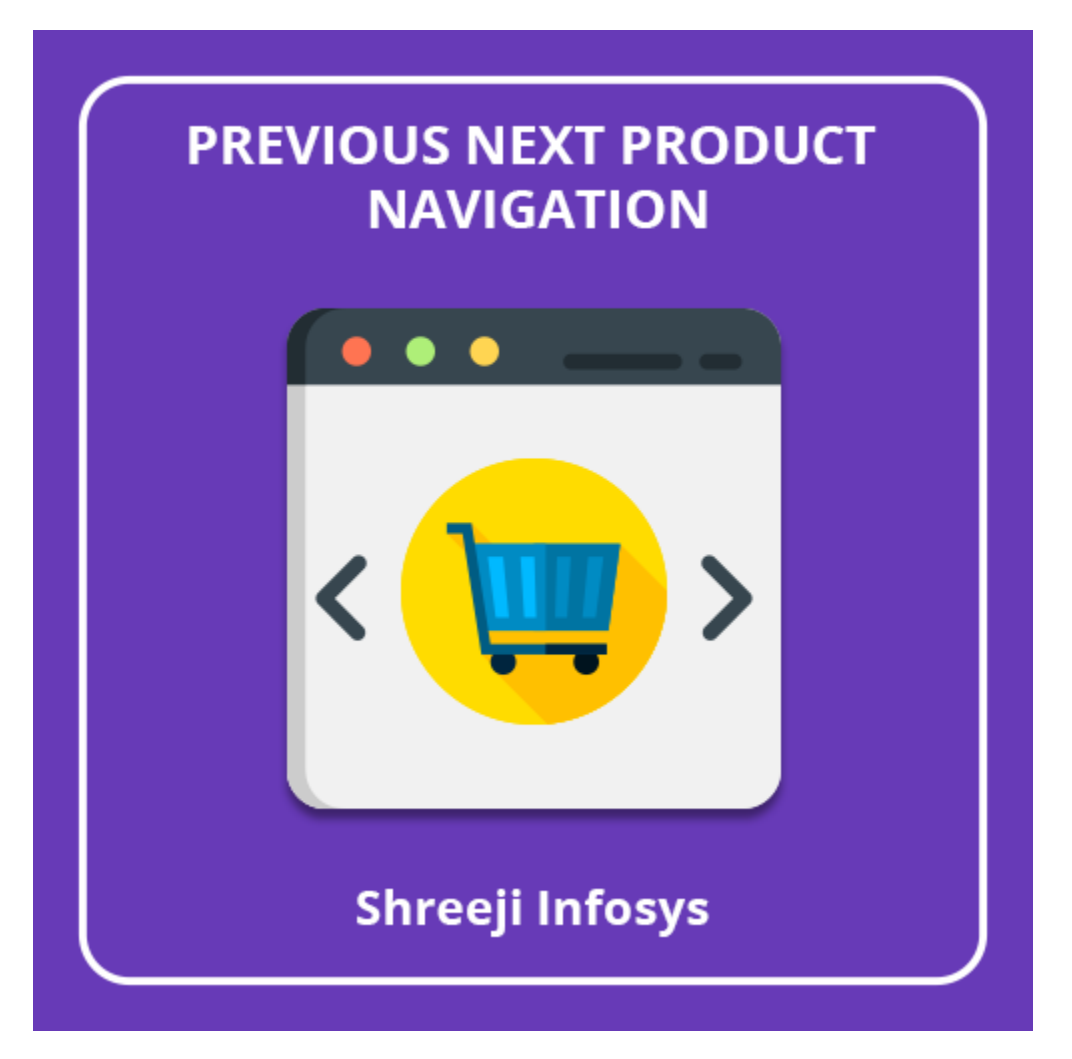

# **User Guide**

## **Compatibility: Magento 2.X**

# **Table of contents:**

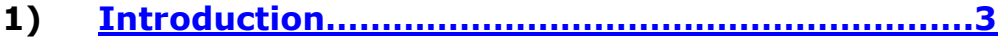

- **2) [Previous/Next Product Navigation](#page-3-0)…………………**..**4**
- **3) [Troubleshooting……………………………………………](#page-7-0)**…**8**

### <span id="page-2-0"></span>1. Introduction

Previous Next Product Navigation extension for Magento 2 allows your customer to navigate previous/next products within the same category.

This extension allows customers to seamlessly browse previous/next product within the same category. By using this extension customer can easily visit previous and next product within a just single click instead of browsing so many pages which means It saves lots of times of your valuable customers.

#### **Previous Next Product Navigation Features**

- o Allow customer to browse previous/next product from the product page
- o Previous/Next button either can be text, Image or Icon and all things can be managed from the system configuration
- o Previous/Next button can be displayed on the left hand side or right hand side
- o Enable/Disable from system configuration
- o Allow to display previous/next product thumbnail Image on mouse hover
- o Store can define maximum length of a product name from backend
- o Store can set previous/next Icon color from backend by using the color picker
- o Support multiple storeview
- o Easy Installation and Ready to use

### Standard Features

- o Follow Magento2 coding standards for this extension.
- o Follows Magento2 Extension Development Guideline.
- o Compatible with Latest Magento 2 editions.

# <span id="page-3-0"></span>2. Previous Next Product Navigation

## System Configuration

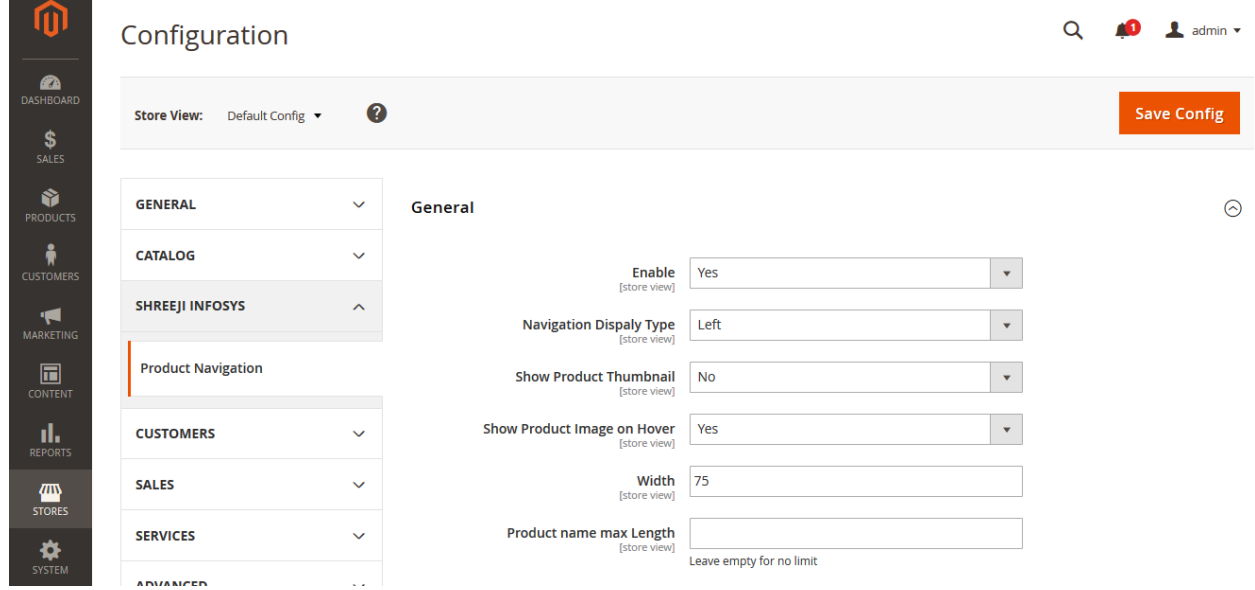

#### Description:

After successfully Installing this extension you can able to see new store configuration from Store > Configuration > Shreeji Infosys > Product Navigation

#### Enable:

Set Yes to enable and No to disable.

### Navigation Display Type

Previous/Next Navigation can be display either left or right you

#### Show Product Thumbnail

Set Yes If you want to display product Image on navigation

#### Show product Image on hover

Set yes If you want to display product Image on mouse hover

#### **Width**

Product thumbnail image width, It should be numeric.

#### Product name max length

Maximum length of product name, after reaching max length It will display …(dot dot)

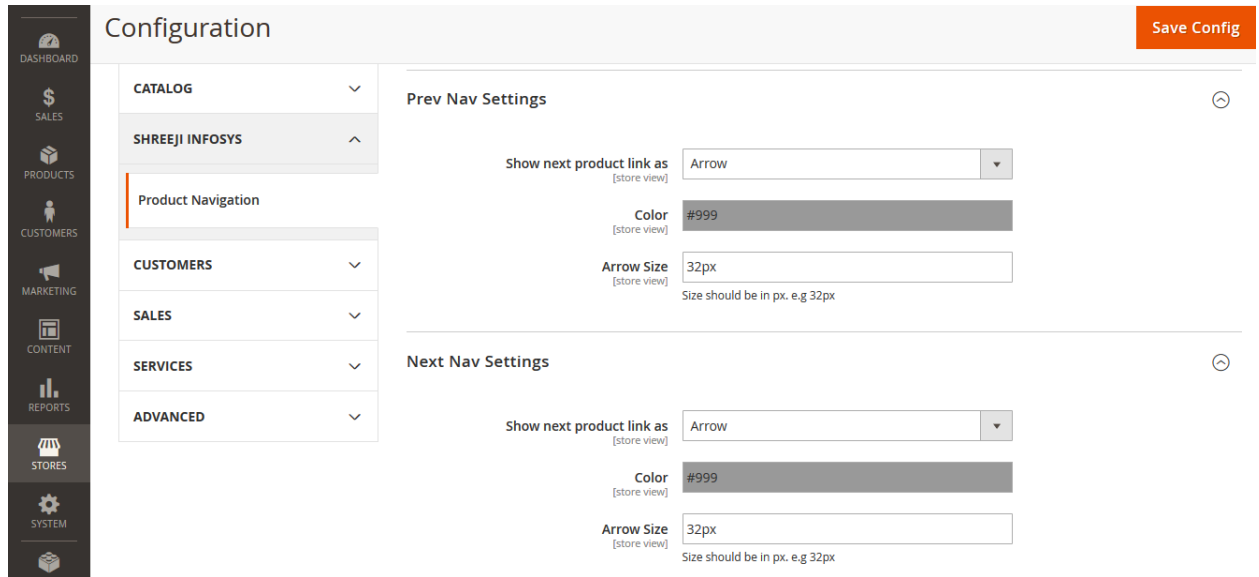

Configure previous and next navigation. From here you can define navigation type and its property

- o Arrow
- o Image
- o Text

### Frontend:

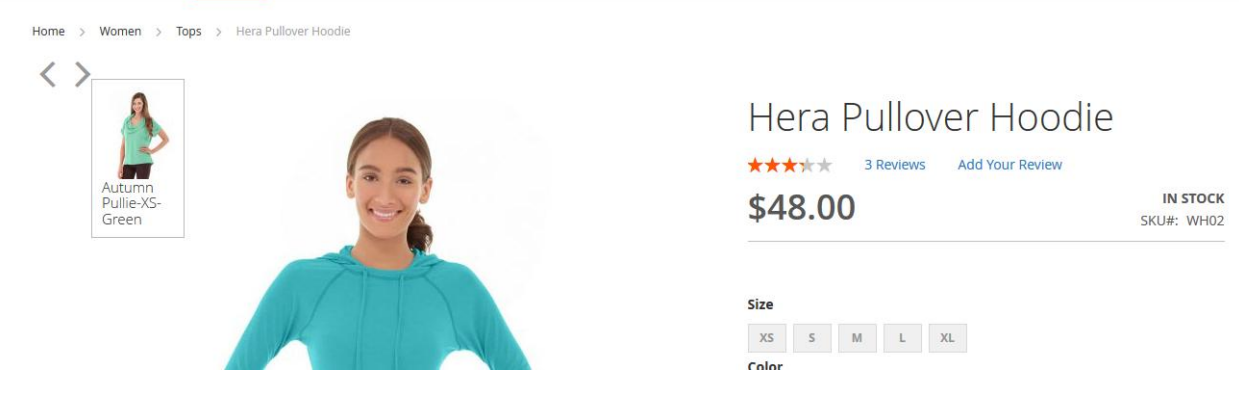

### Description:

#### Previous/Next navigation on left hand side

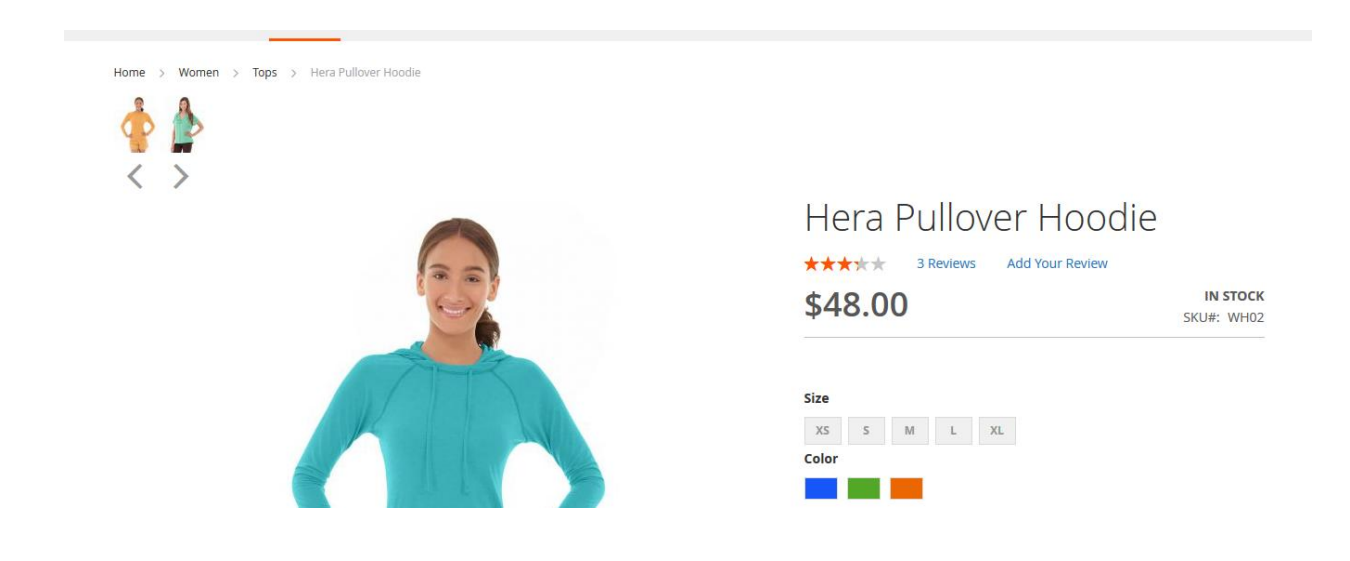

#### Previous/Next navigation on left hand side with product thumbnail image

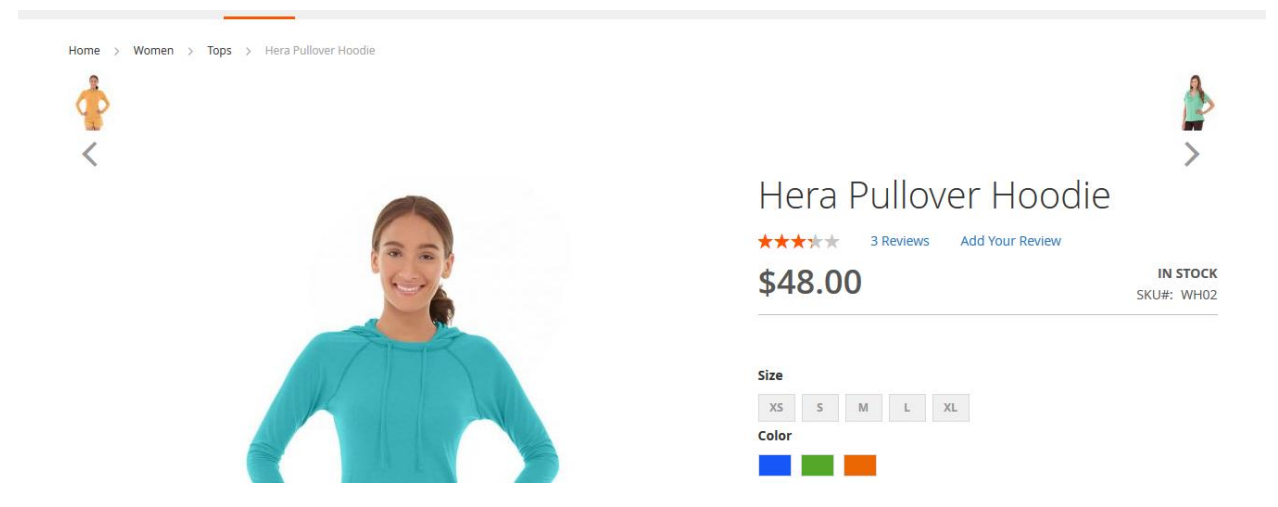

Previous/Next navigation on left hand and right hand side with product thumbnail image

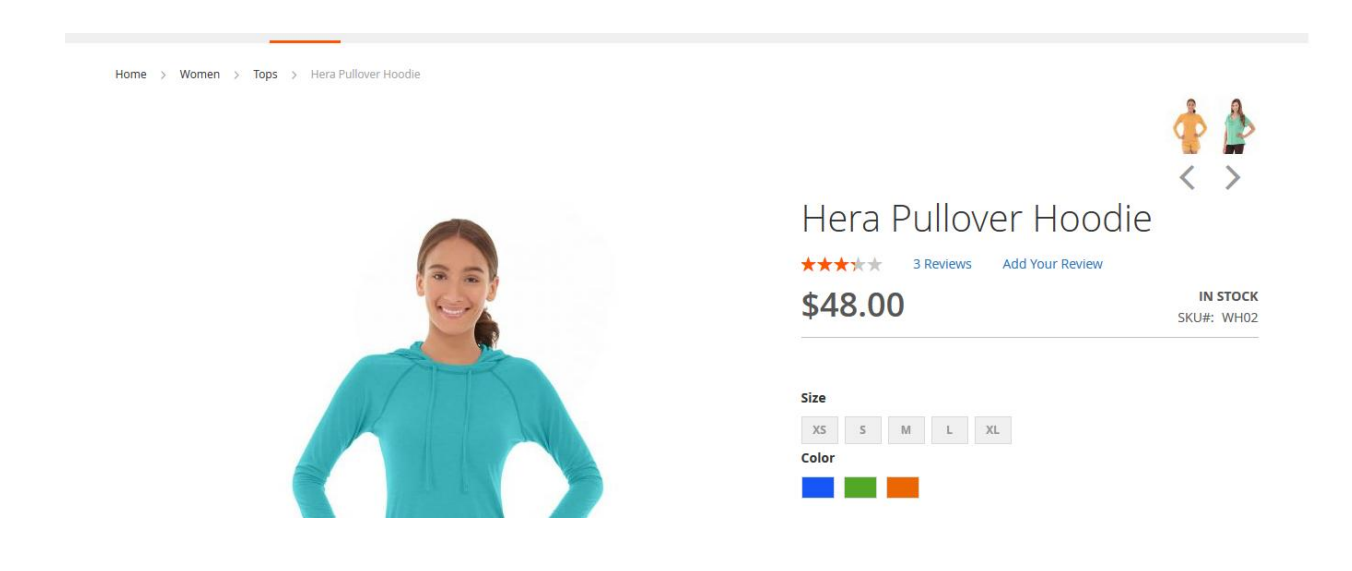

Previous/Next navigation on right hand side with product thumbnail image

# <span id="page-7-0"></span>3. Troubleshooting:

If you have any suggestion or any issue/bug with this extension, please do not hesitate to contact us at [support@shreejiinfosys.co.in](mailto:support@shreejiinfosys.co.in)

http://shreejiinfosys.co.in/previous-next-product-navigation-magento-2.html